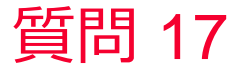

() Murata Software

質問

任意の二点間の電位が知りたい

## 回答

解析結果表示で電位分布を表示しておく。

「任意座標の計算結果」のボタンを押し、計算したい点の座標を入力し、 「計算」ボタンを押すと画面上のツールチップに電位の値(333.334[mV]) が表示される。同様にもう一点の座標を入力し「計算」ボタンを押す。 ツールチップの2つの値(666.667[mV],333.334[mV])の差を計算すること で2点間の電位差(333.334[mV)が分かる。

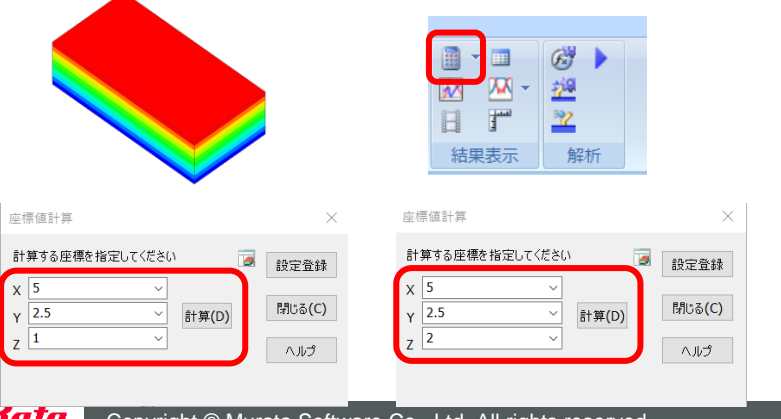

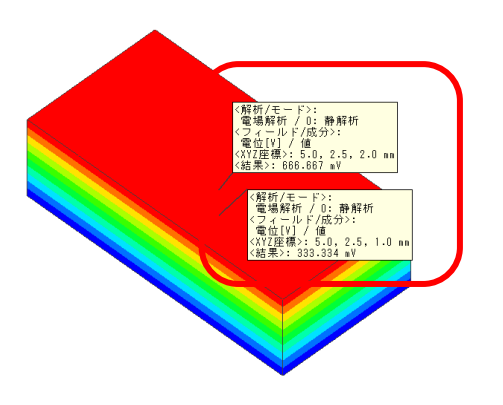

Copyright © Murata Software Co., Ltd. All rights reserved. 05 September 2023 **1**